## Aide à l'envoi des demandes pour les usagers

Une fois votre dossier créé et votre volet administratif complété, cliquez sur « Valider et Lancer la recherche des établissements ».

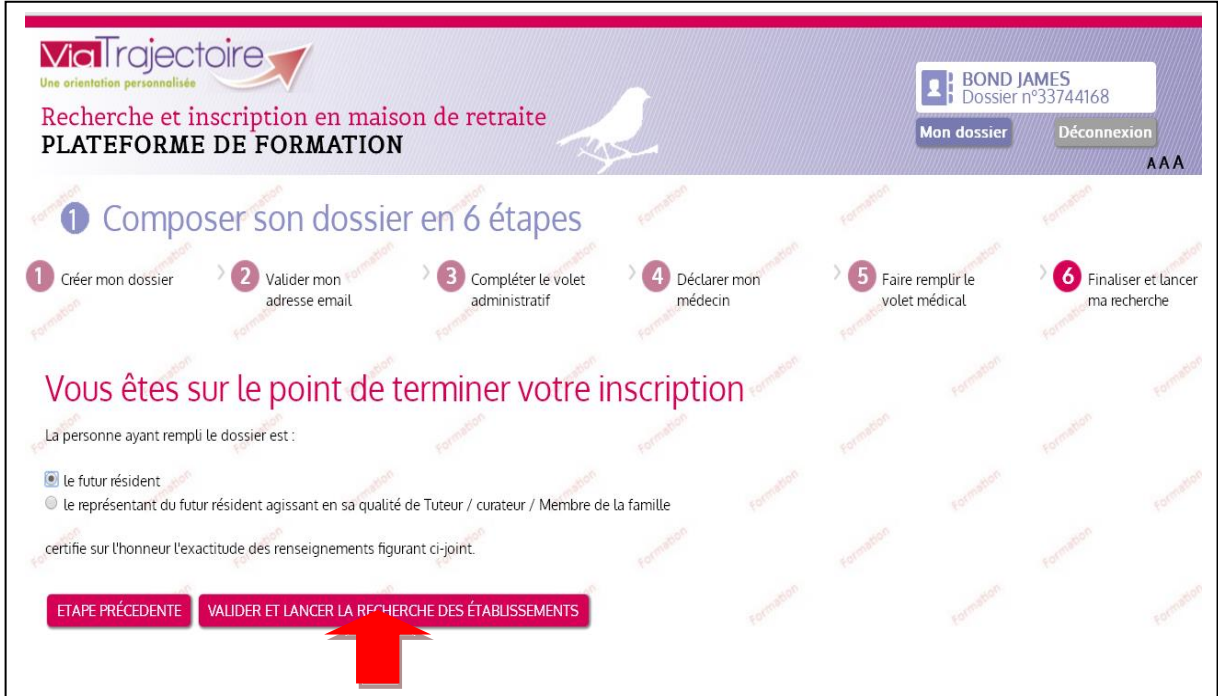

La page ci-dessous va s'afficher. Ajoutez vos critères puis lancez la recherche des établissements.

Cliquez sur le rectangle vert « Ajouter à ma sélection ».

Attention : Ajouter à ma sélection ne signifie pas envoyer ma demande.

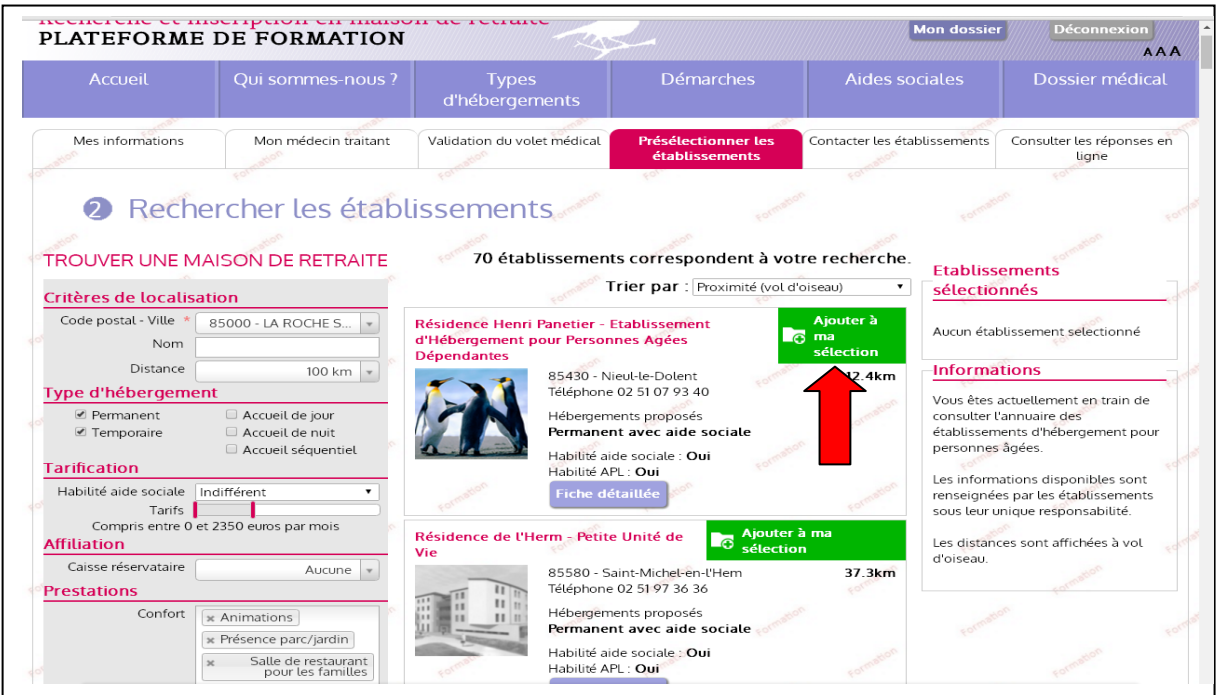

Pour envoyer votre demande à l'établissement sélectionné, plusieurs possibilités s'offrent à vous :

1) Soit, vous cliquez sur « Contacter les établissements ».

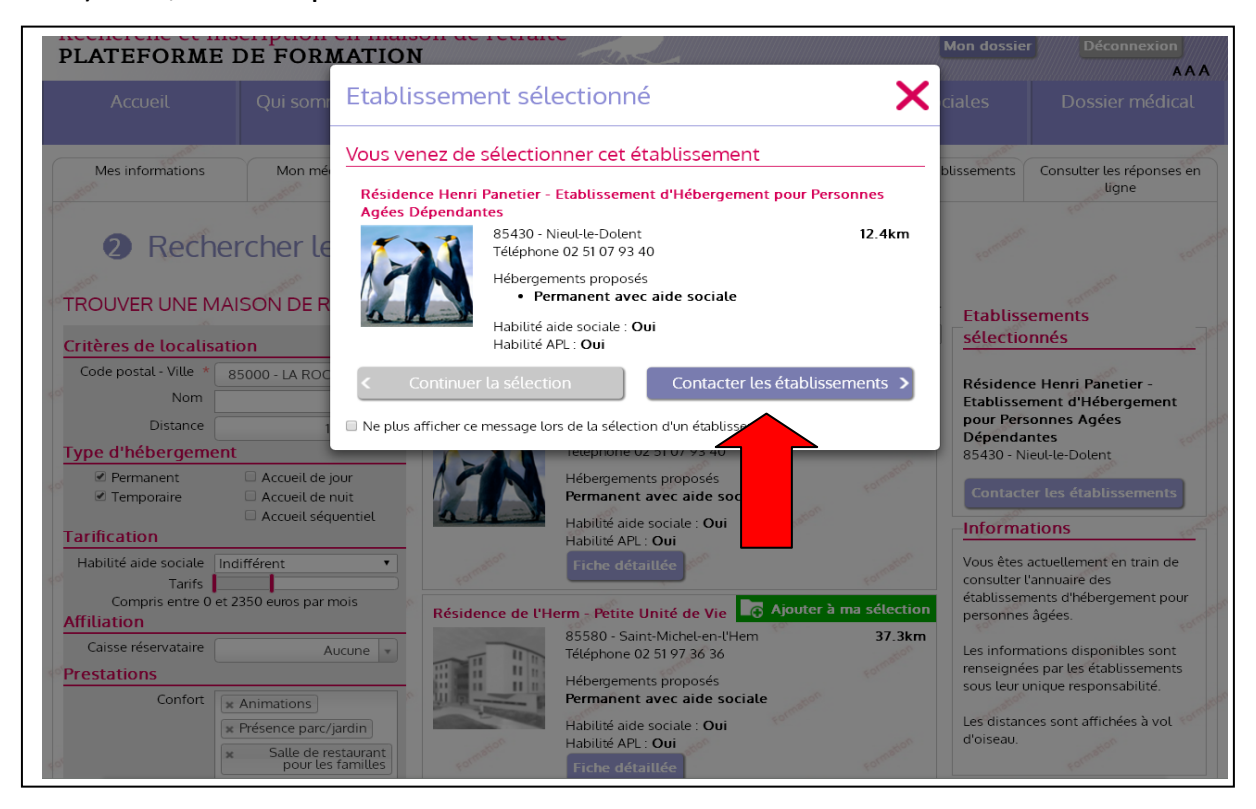

2) Soit, vous cliquez sur « Continuer la sélection ». Dans ce cas, vous devez vous rendre dans l'onglet « Contacter les établissements ». Puis, cliquez sur « Envoyer la demande » à l'établissement de votre choix.

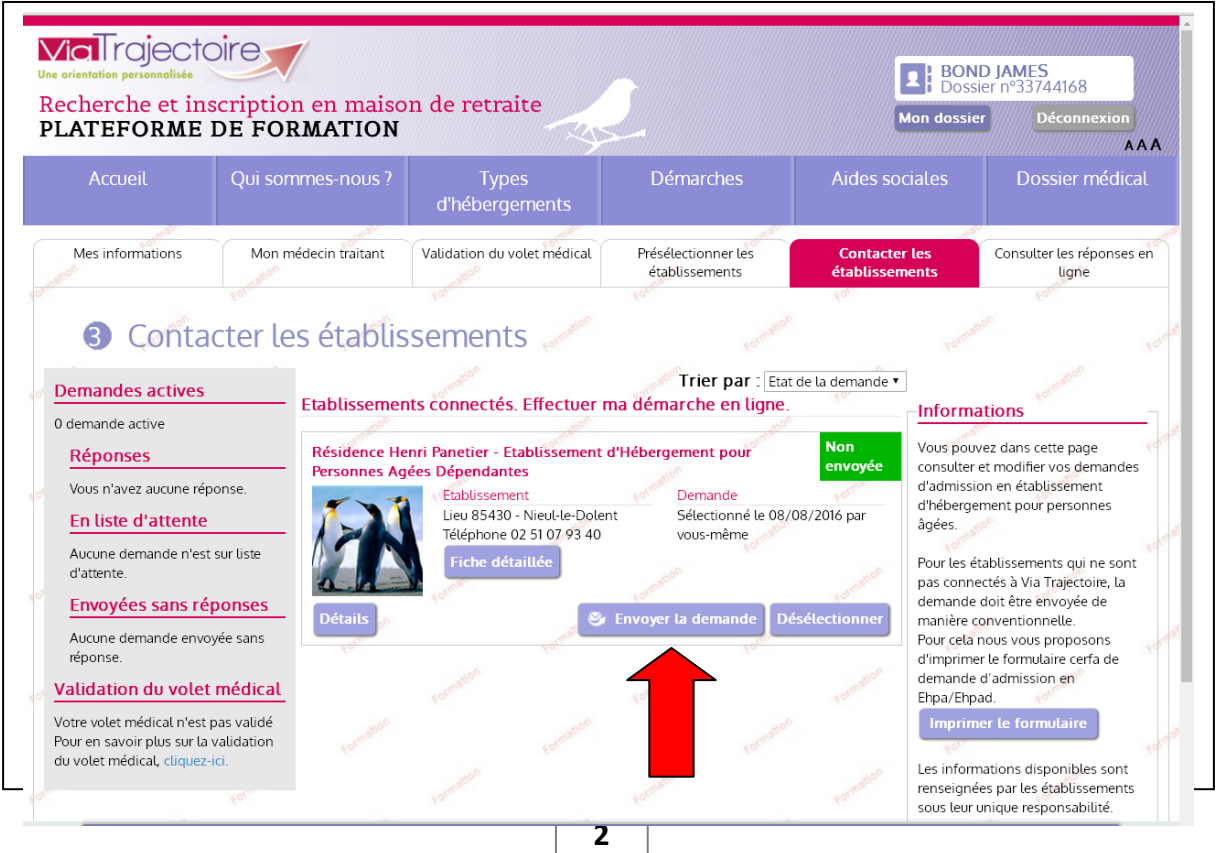

Dans les deux cas, une fenêtre va s'ouvrir (voir image ci-dessous). Vous devez sélectionner le type d'hébergement souhaité et l'urgence de votre demande. Vous pouvez également écrire un commentaire. Ce commentaire sera lisible uniquement par l'établissement contacté. Puis, cliquez sur « Envoyer la demande ».

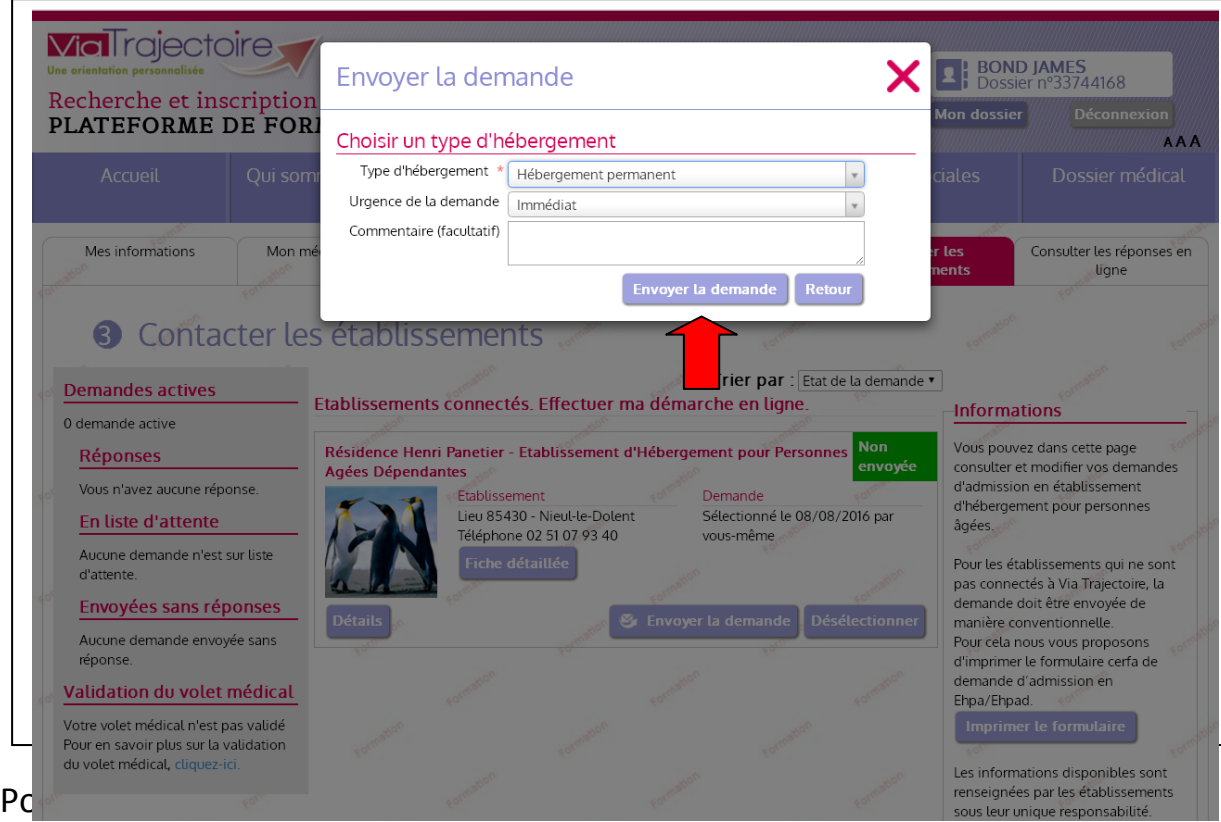

pouvez vous rendre dans l'onglet « Consulter les réponses en ligne ». Si c'est le cas, vous devez voir, à côté de l'établissement contacté, un rectangle vert « Demande envoyée en attente de réponse ».

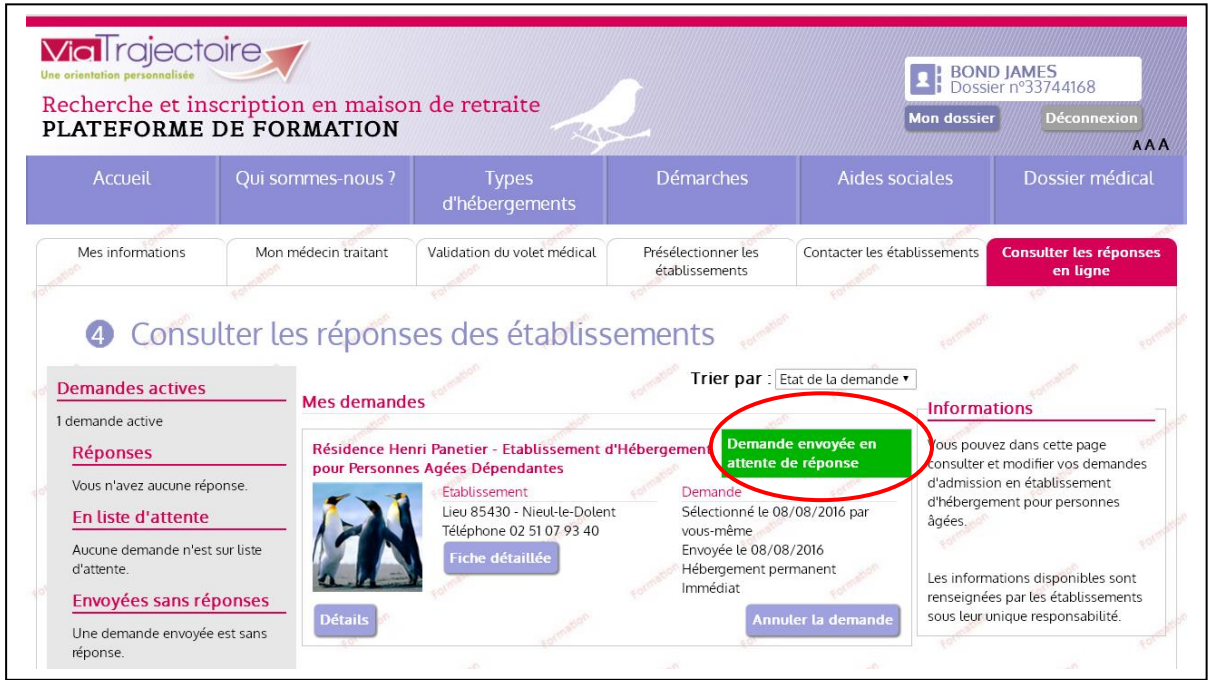

**3**